#### CMSC388T

# Getting Started With Git

## Today's Lecture:

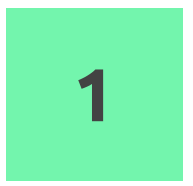

#### Introduction to Unix/Linux/Bash

Fundamentals of the command line

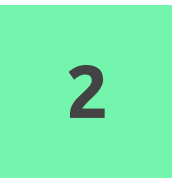

## Introduction to Git

Fundamentals of Git, version control, basic commands, ssh-keys

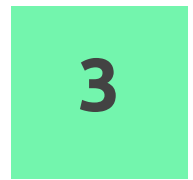

#### Demo/example

Manage Your Own Repo!

# Unix/Linux/Bash

Fundamentals of the command line

# Linux Command Line

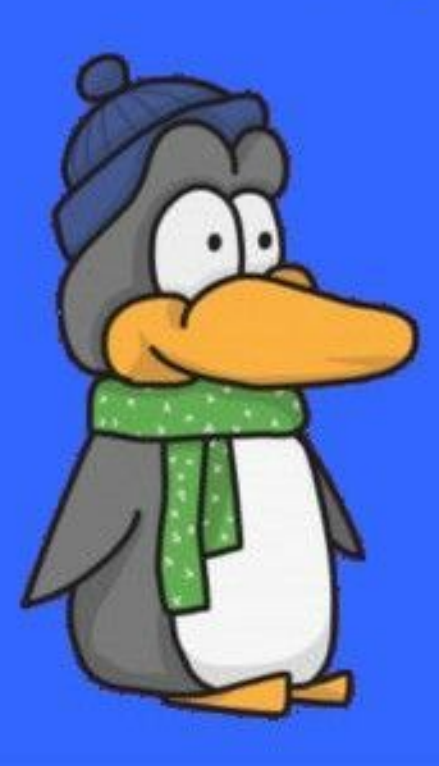

ls Lists the contents of the current or target directory.

cd

Moves into the target directory.

#### pwd

Shows the path to your current directory.

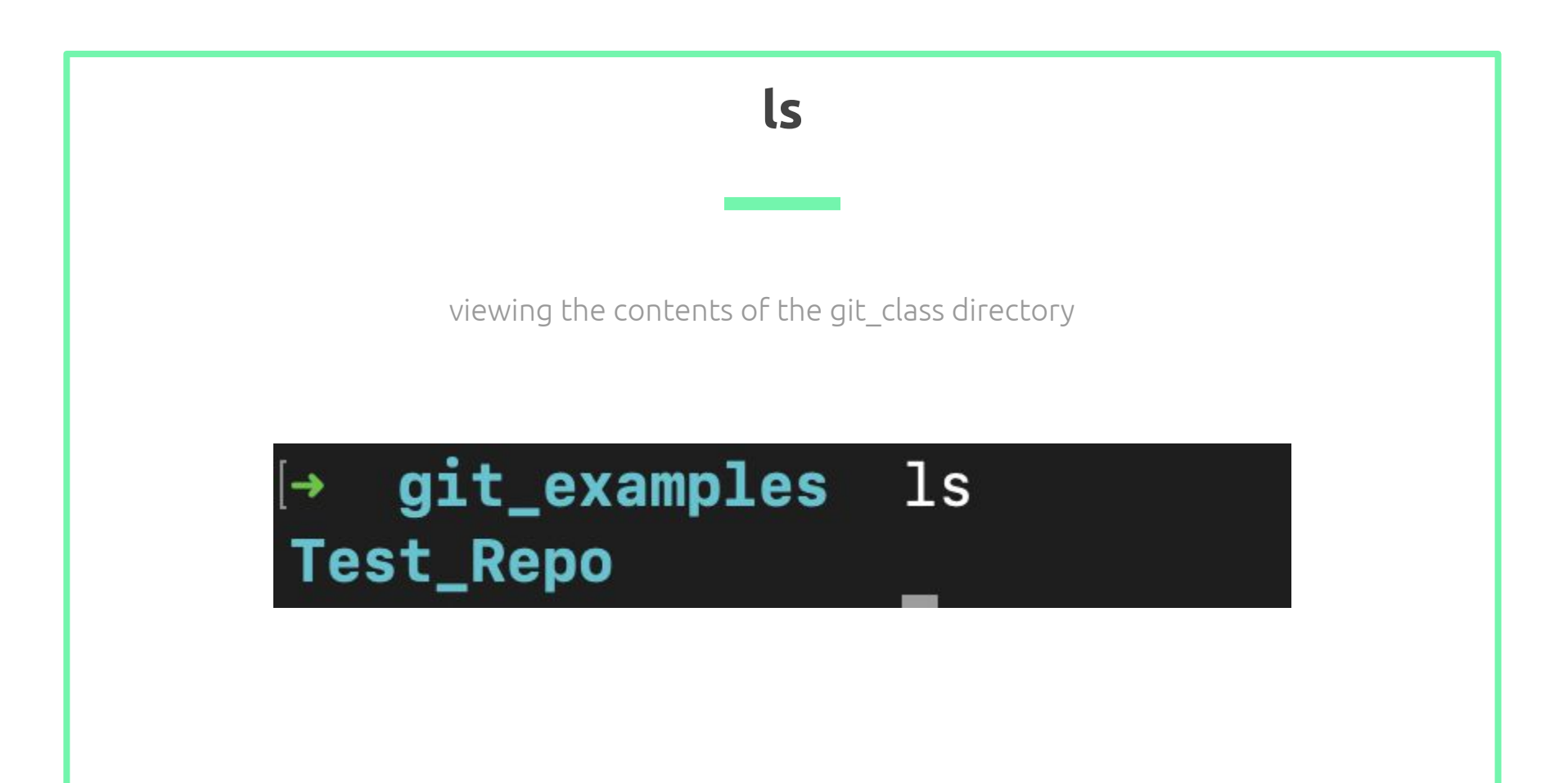

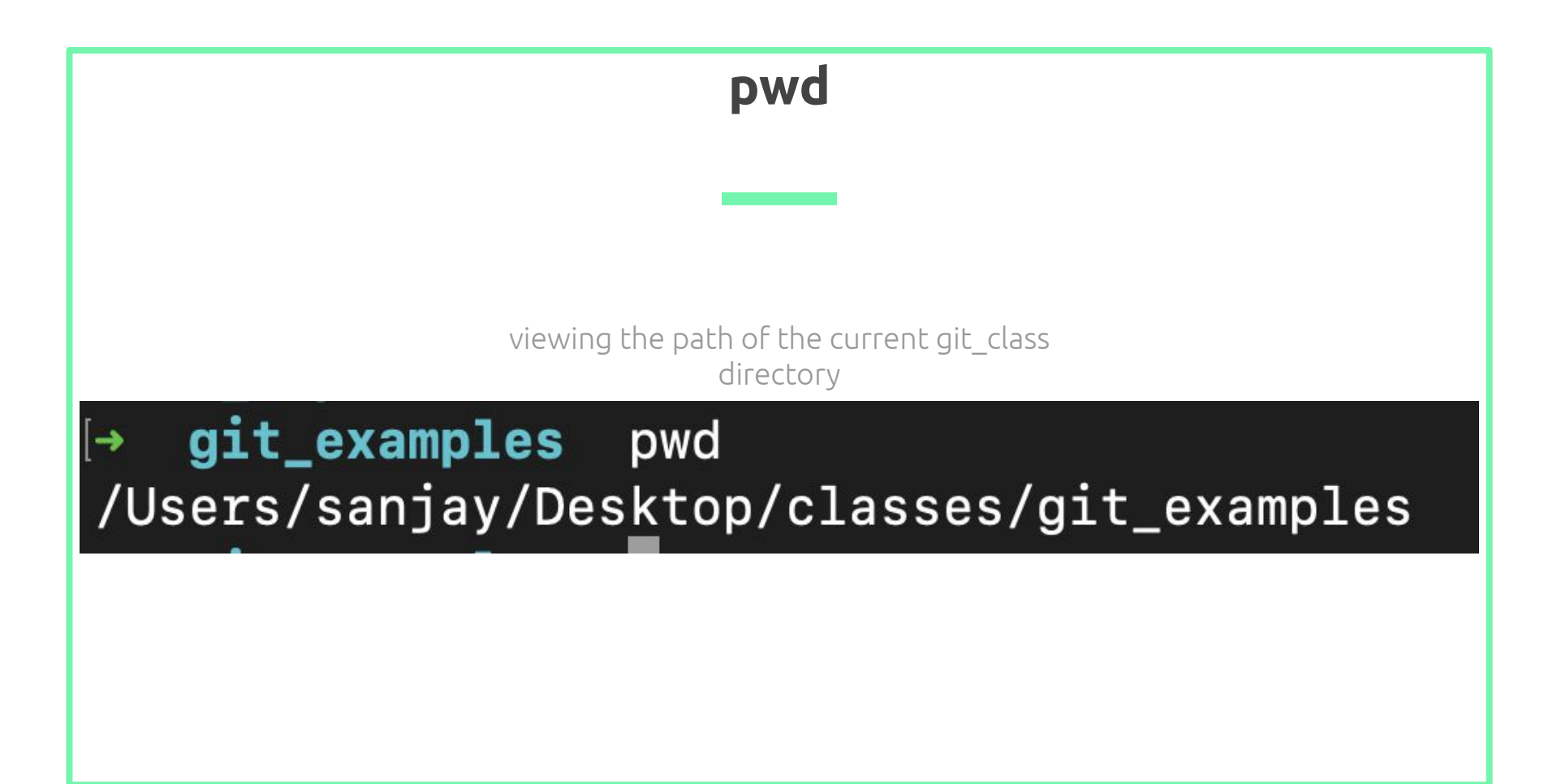

## cd

cd moving into the Test\_Repo directory

git\_class pwd /Users/sanjay/Desktop/classes/git\_class git\_class cd Test\_Repo Test\_Repo git: (master) pwd /Users/sanjay/Desktop/classes/git\_class/Test\_Repo Test\_Repo git: (master) cd .. git\_class pwd /Users/sanjay/Desktop/classes/git\_class

cd .. moves me back out of the Test\_Repo directory

cp

Copies a specific file to a target directory.

mv

Moves a specific file/directory to a target directory. This command is also used for renaming.

rm

Removes a specified file. Add the -r flag to recursively delete a directory.

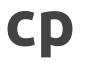

copying the random.txt into Test\_Repo directory

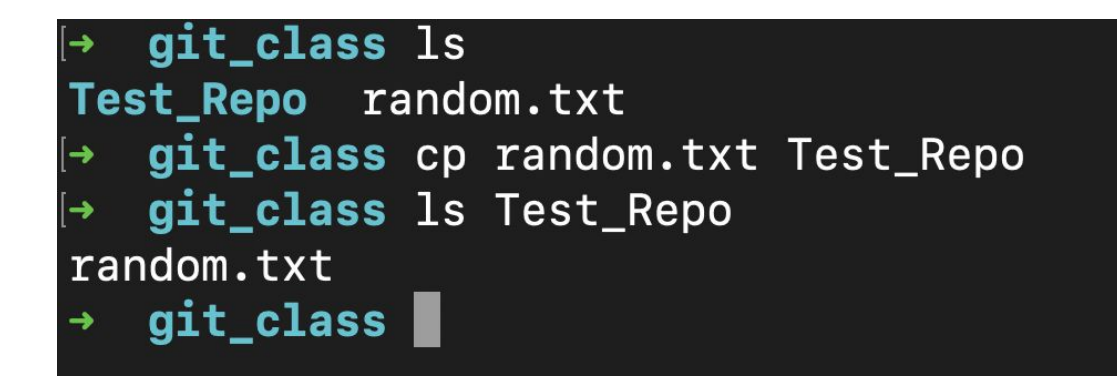

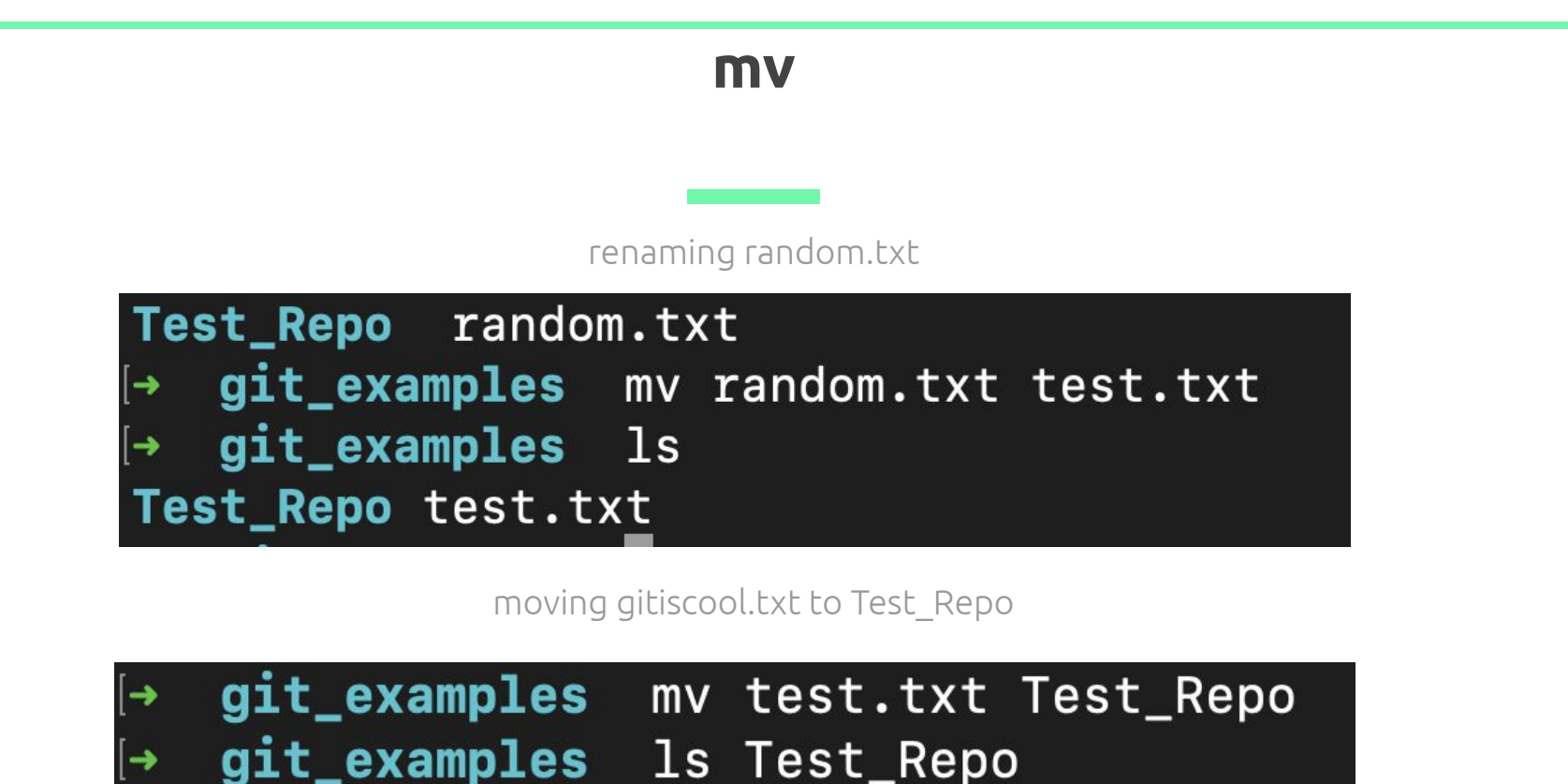

random.txt test.txt

#### rm

#### deleting random.txt

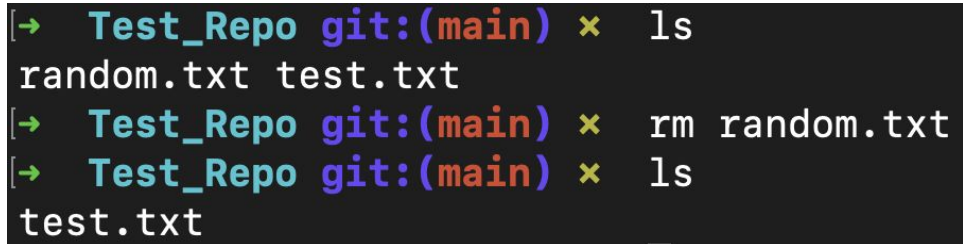

deleting Random\_Repo, along with all its contents recursively

```
git_examples ls
[→
Random_Repo Test_Repo
→ git_examples rm -r Random_Repo
  git_examples ls
Test_Repo
```
cat

Displays the contents of a file. Also performs file creation and concatenation.

#### less

A dedicated file reader that displays the contents of a file one screen at a time.

#### mkdir

Makes a new directory at the specified target. If not target is provided, it assumes the current directory.

## cat

viewing the content of gitiscool.txt

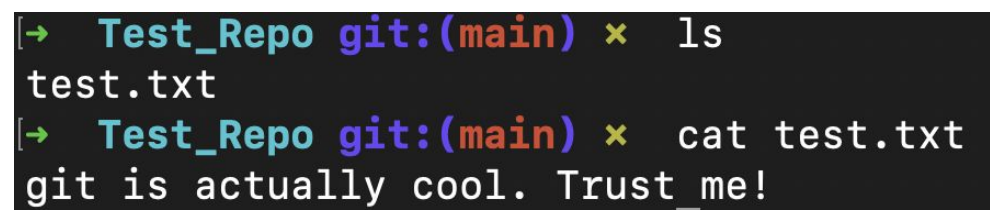

#### making a new file

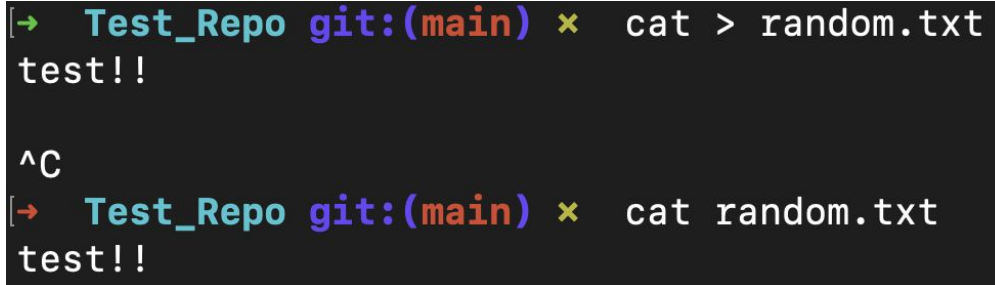

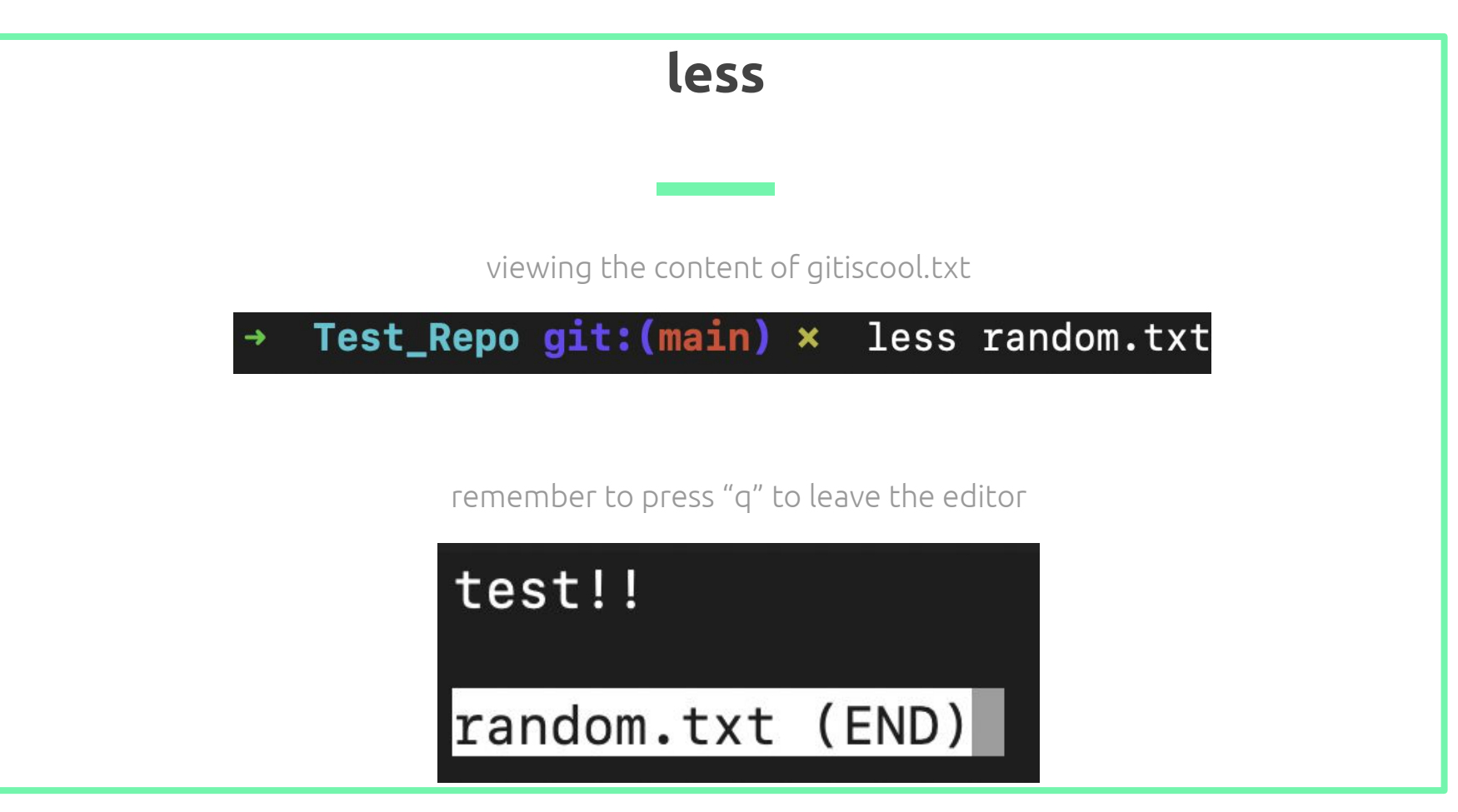

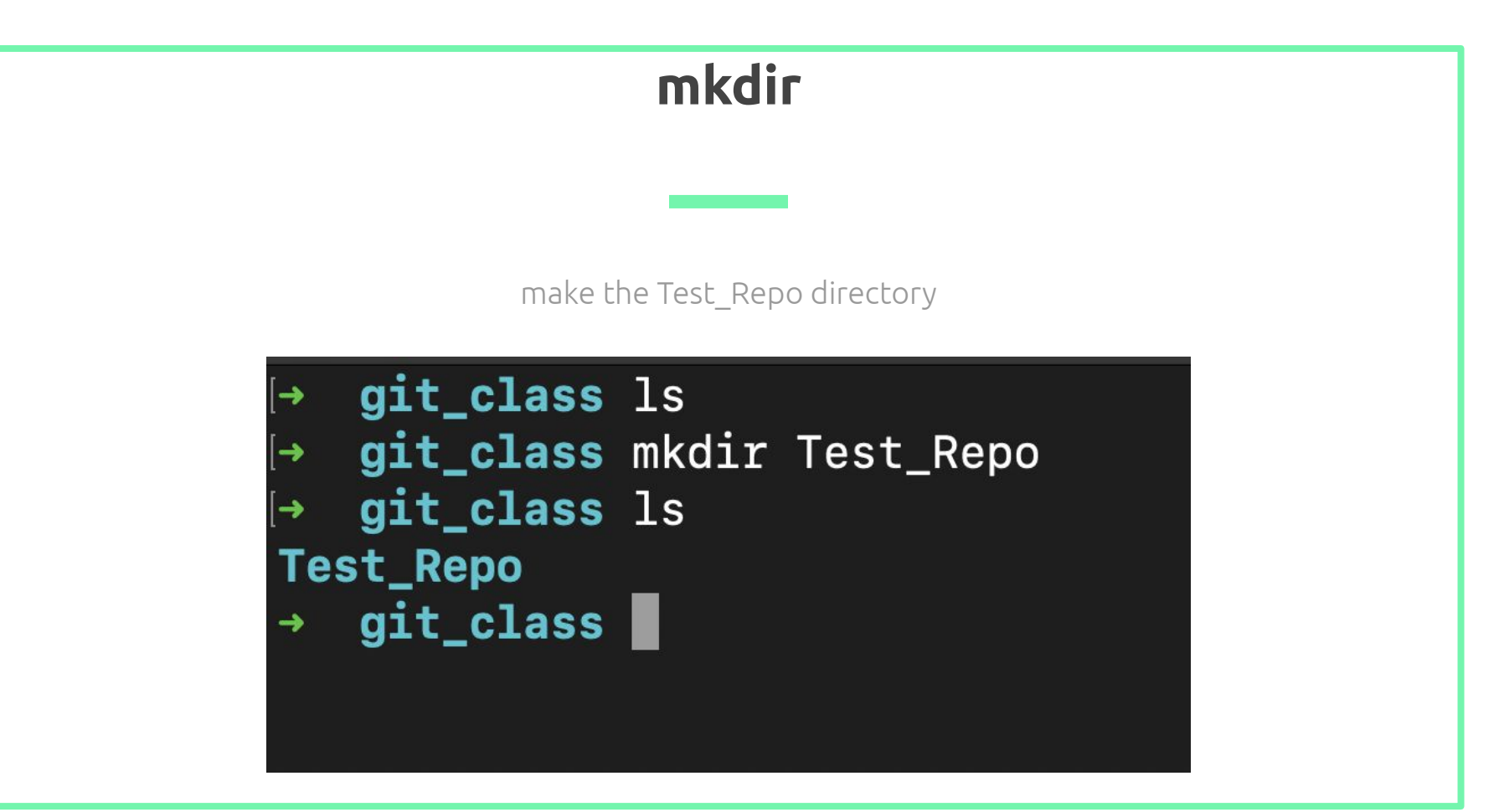

#### echo

writes any of its parameters to standard output.

#### sudo

Run commands as a different user with possibly different security privileges.

#### man

Gives the user information regarding a specific command.

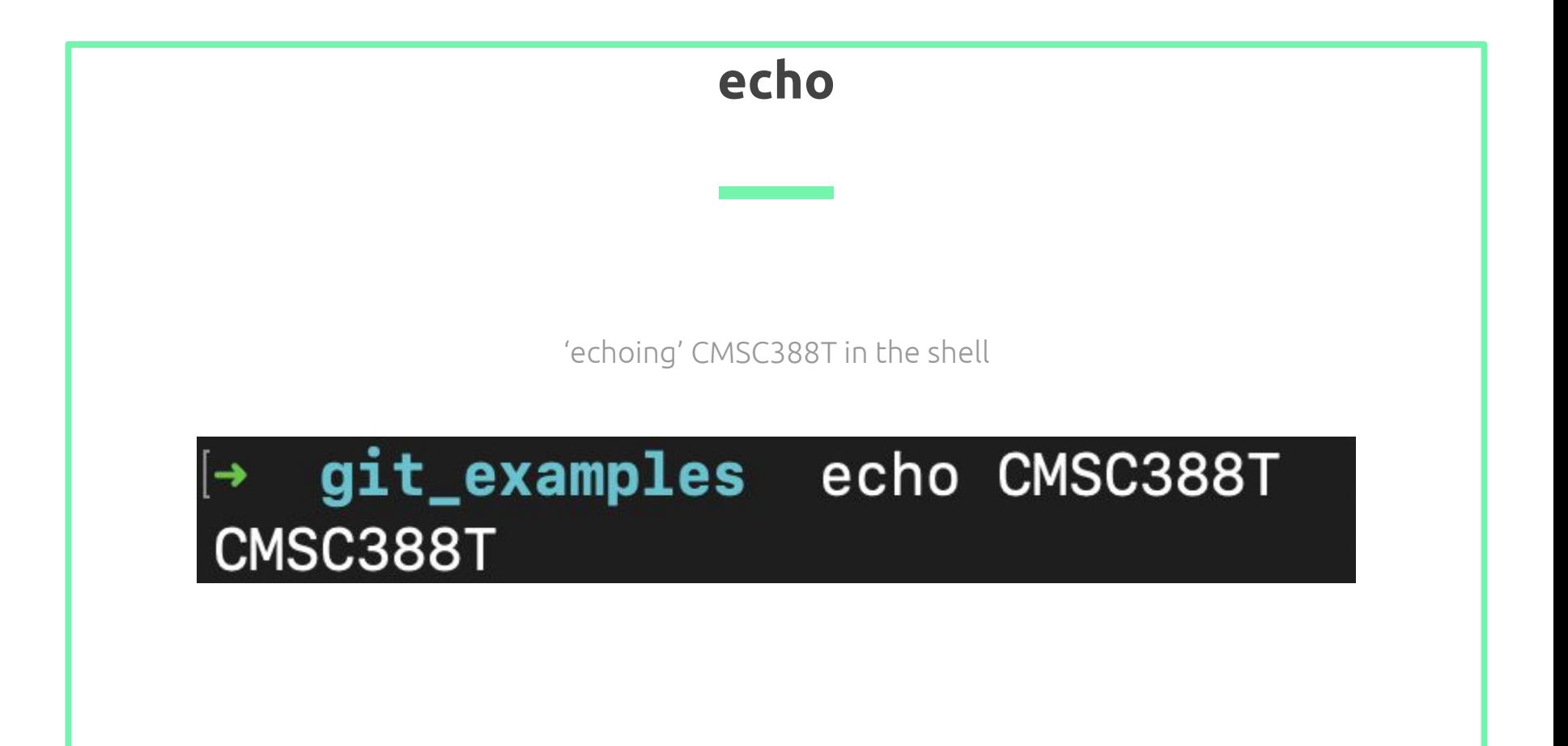

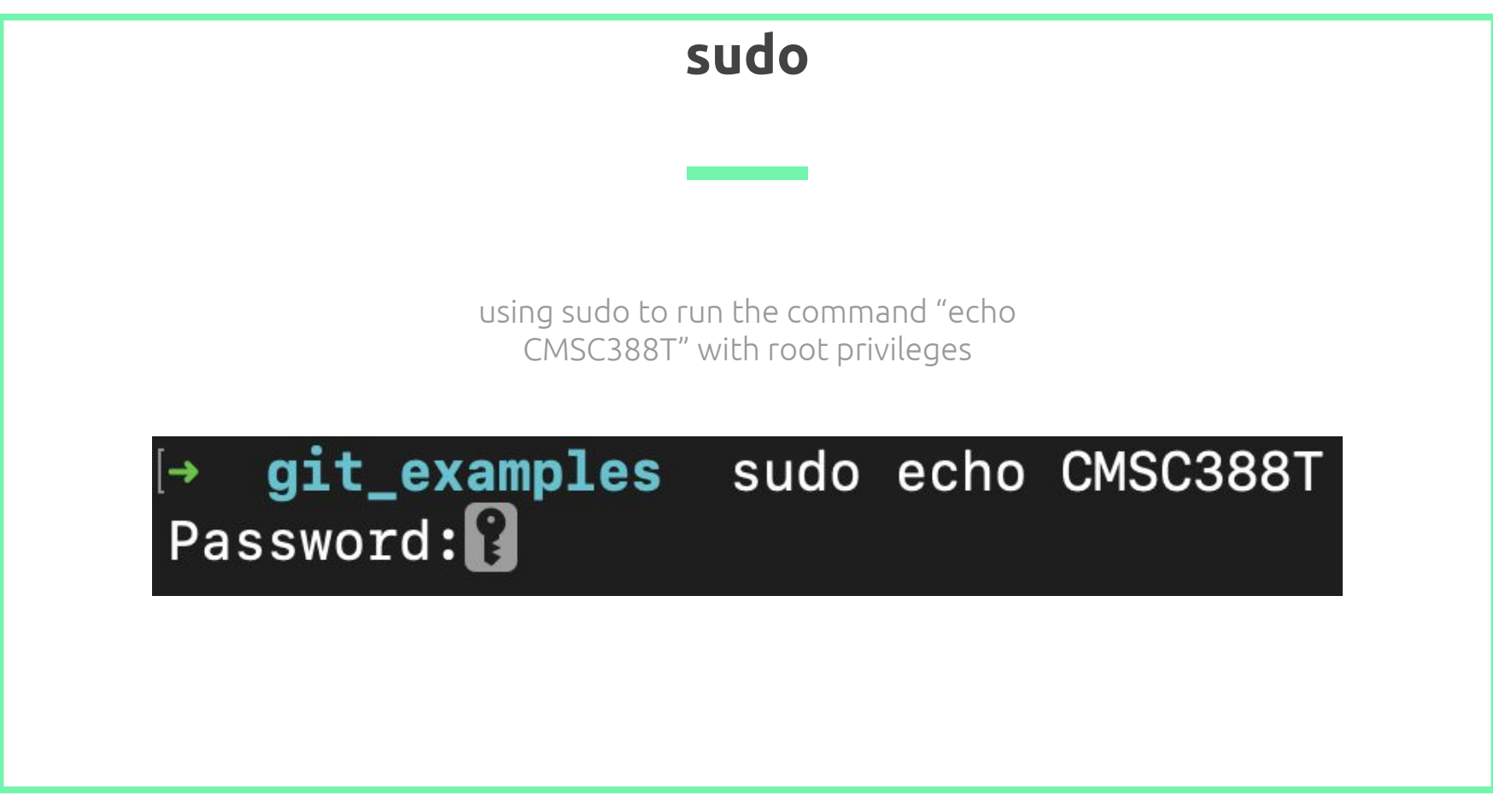

#### man

get more information about "sudo" (press "q" to quit)

## git\_examples man sudo

 $SUDO(B)$ System Manager's Manual  $SUDO(B)$ **NAME** sudo, sudoedit - execute a command as another user **SYNOPSIS** sudo  $-h$   $-$ K  $-$ k  $-$ k  $-$ V sudo -v [-ABknS] [-a aroup] [-h host] [-p prompt] [-u user] sudo  $-1$  [ $-ABknS$ ] [ $-g$   $\overline{aroup}$ ] [ $-h$   $\overline{host}$ ] [ $-g$   $\overline{promot}$ ] [ $-U$   $\overline{user}$ ] [ $-u$  user] [command] sudo [-ABbEHnPS] [-C num] [-q qroup] [-h host] [-p prompt] [-T timeout] [-u user] [VAR=value] [-i | -s] [command] sudoedit [-ABknS] [-C num] [-q group] [-h host] [-p prompt] [-T timeout] [-u user] file ... **DESCRIPTION** sudo allows a permitted user to execute a command as the superuser or another user, as specified by the security policy. The invoking user's real (not effective) user-ID is used to determine the user name with which to query the security policy. sudo supports a plugin architecture for security policies and input/output logging. Third parties can develop and distribute their own policy and I/O logging plugins to work seamlessly with the sudo front end. The default security policy is sudoers, which is configured via the file /private/etc/sudoers, or via LDAP. See the Plugins section for more information. The security policy determines what privileges, if any, a user has to run sudo. The policy may require that users authenticate themselves with a password or another authentication mechanism. If authentication is required, sudo will exit if the user's password is not entered within a configurable time limit. This limit is policy-specific; the default password prompt timeout for the sudoers security policy is unlimited.

alias

Define your own commands.

## unalias

Get rid of a specific alias.

#### touch

Creates a new file.

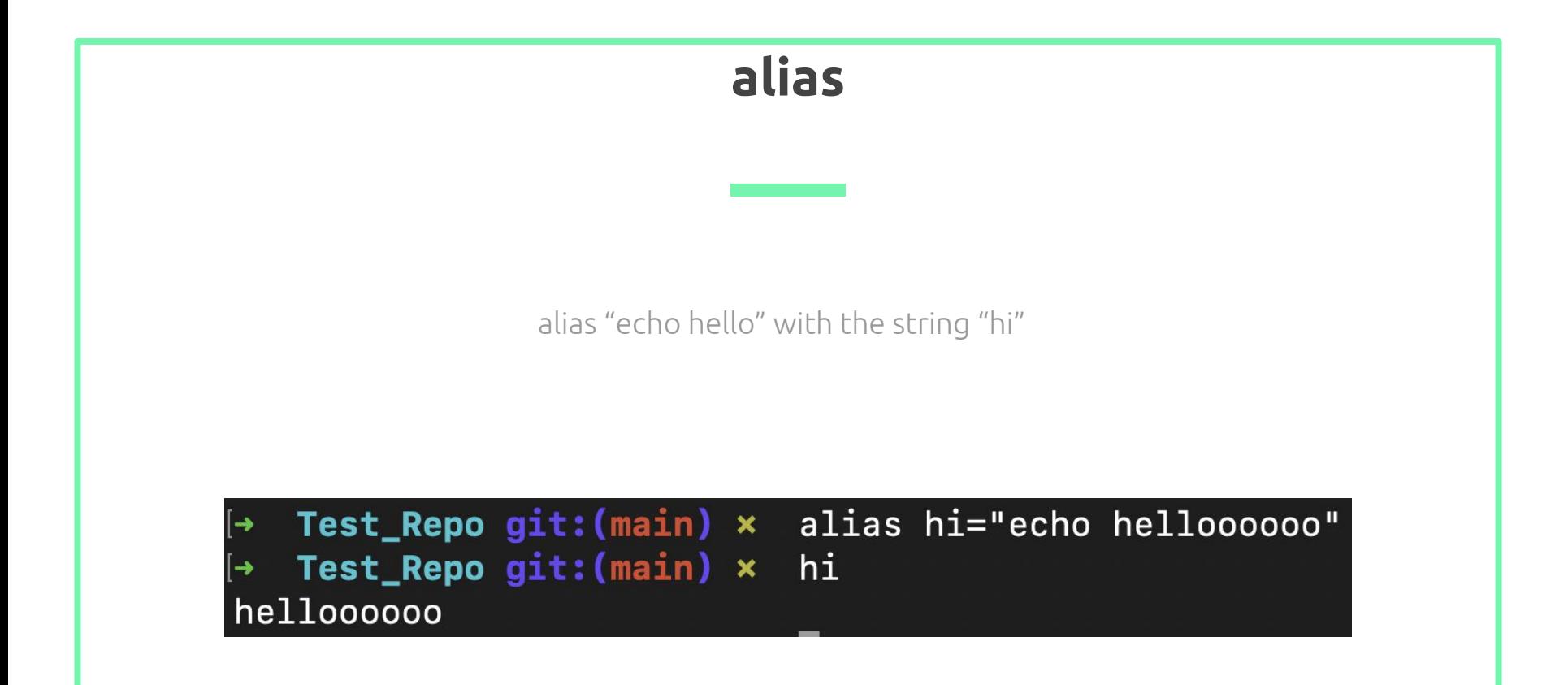

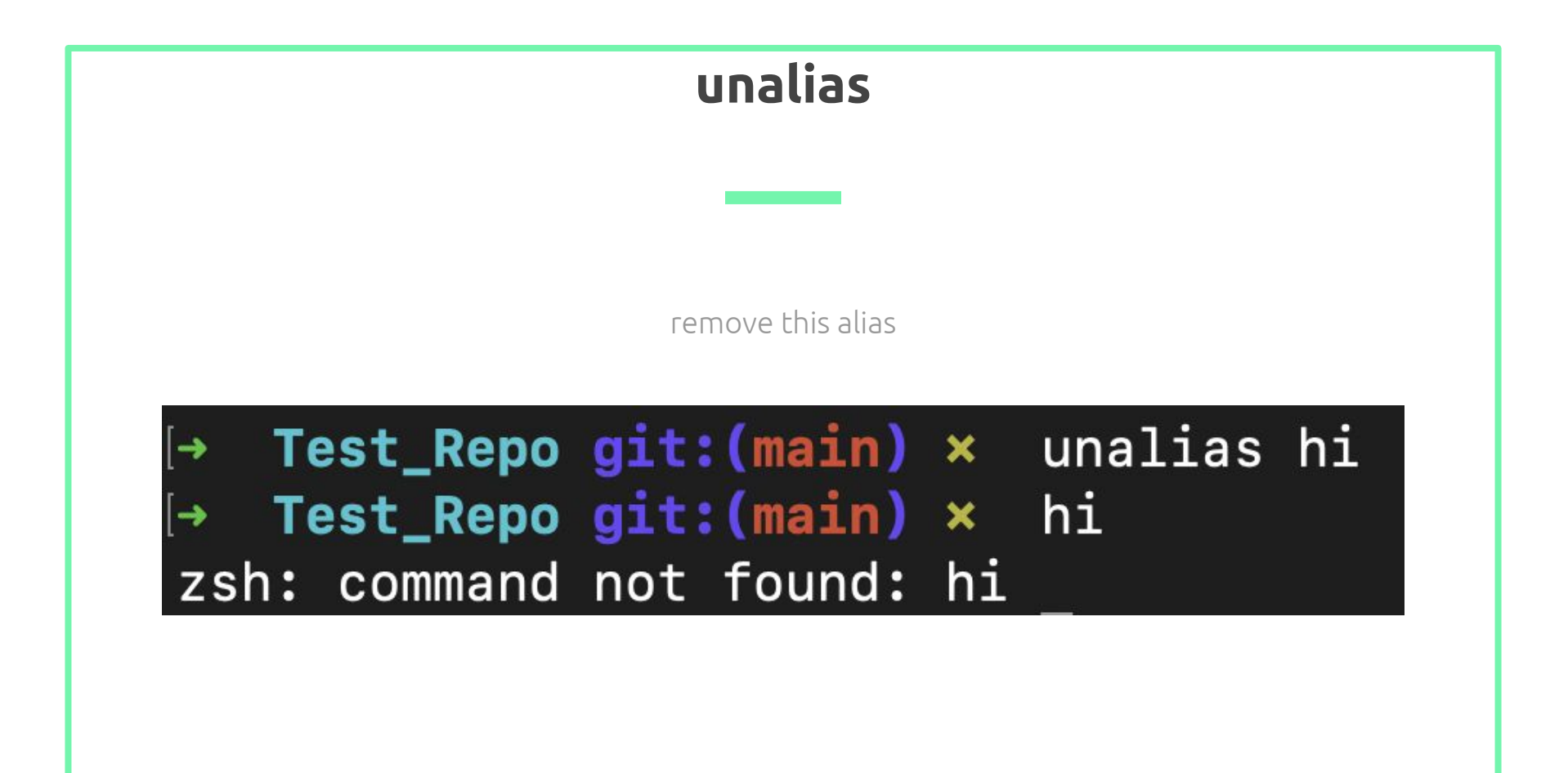

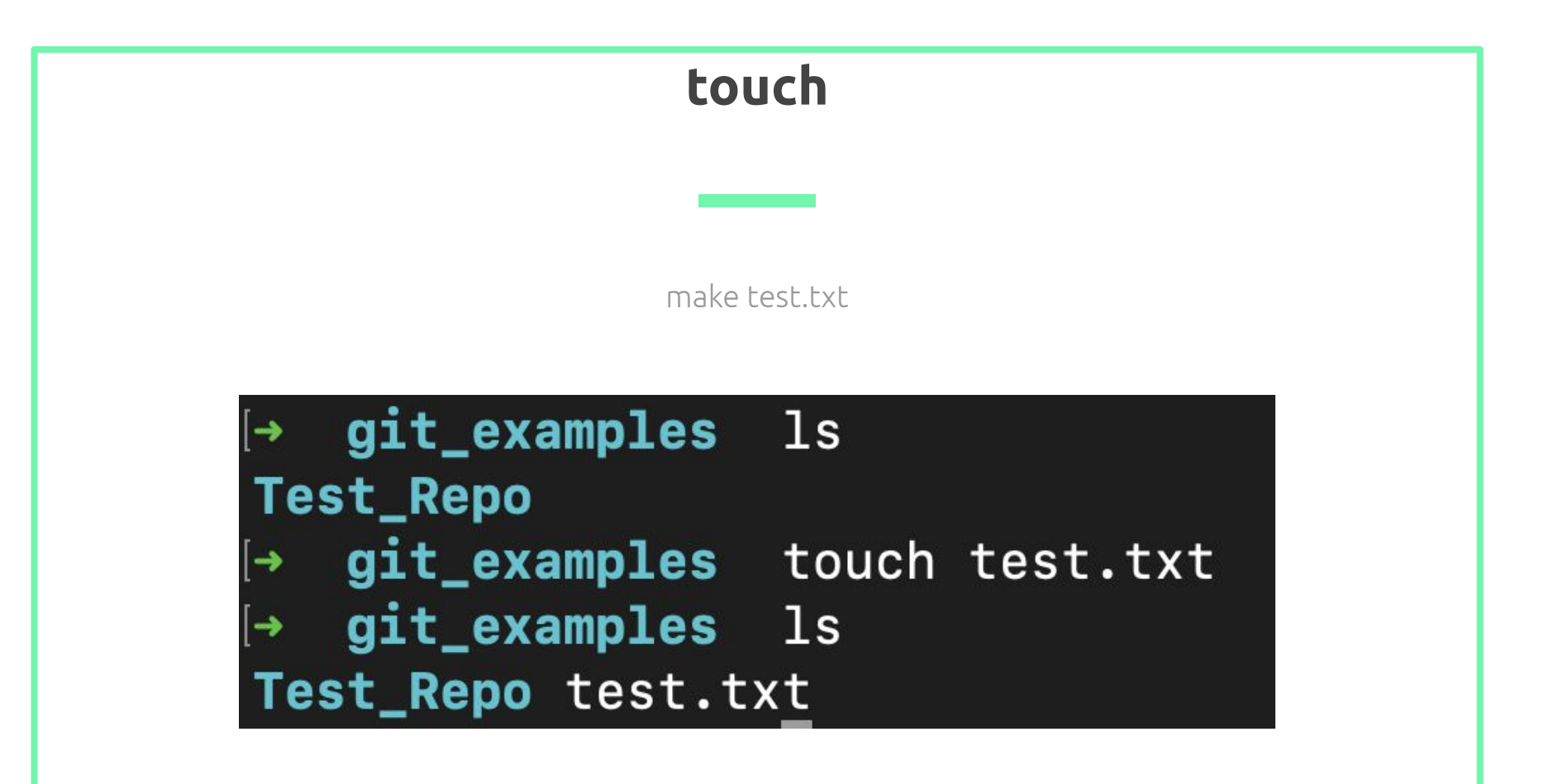

Piping input and output

#### Input for a file or command.

E

Output of a file or command.

>

#### Examples:

- ls > temp (Pipes output of ls into a new file called temp)
- ./a.out < temp (Pipes input of temp to an executable file called a.out)
- $\bullet$  ./a.out < temp
- $\bullet$  ./a.out > hi

(Pipes input of temp to an executable file called a.out and then pipes the output to a file called hi )

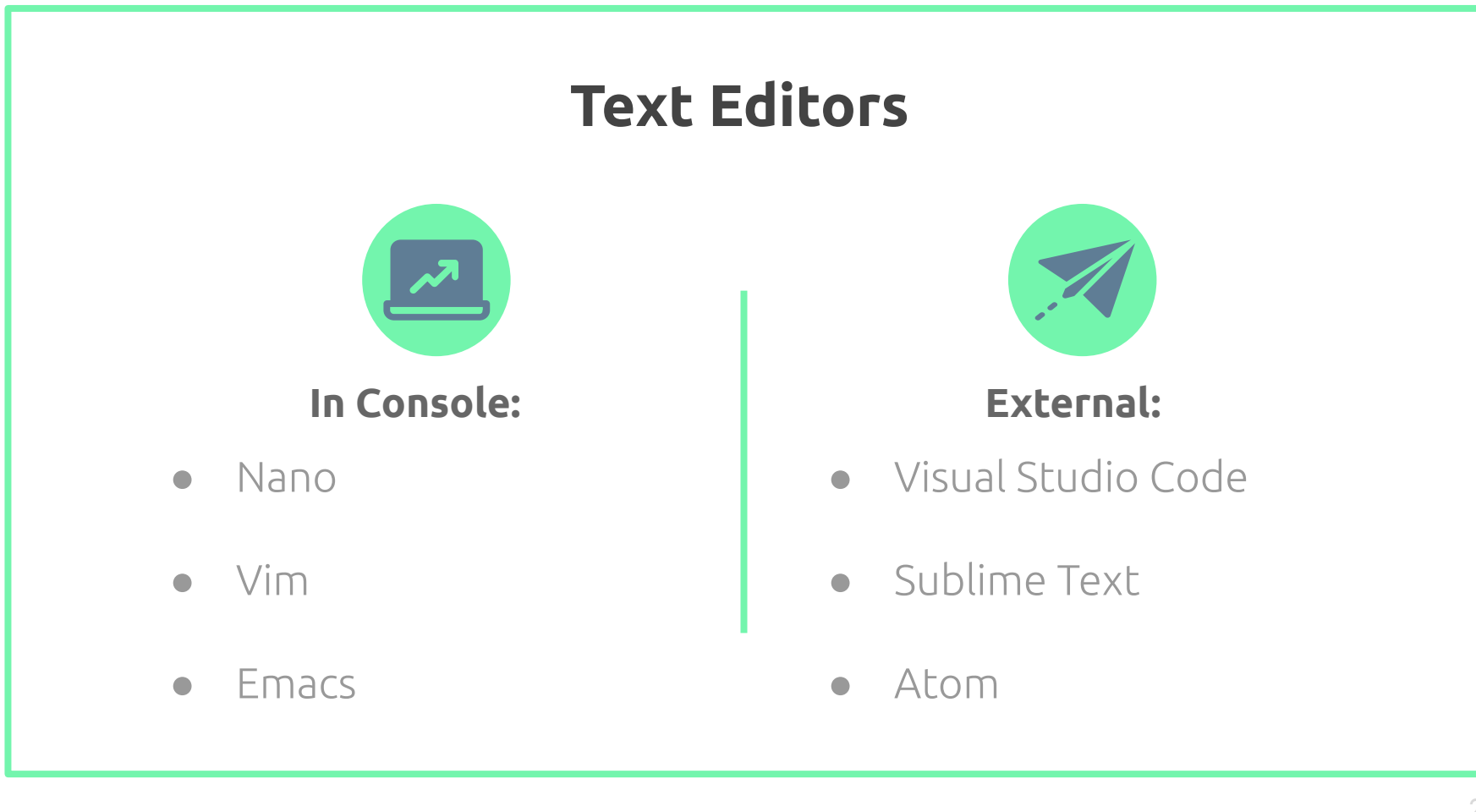